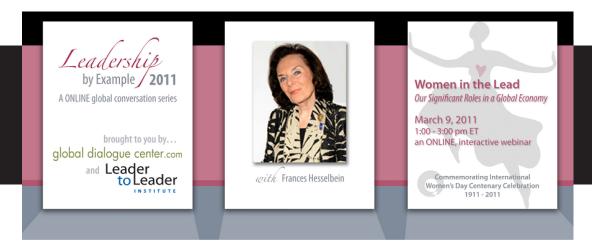

## INSTRUCTIONS FOR JOINING THE MEETING

## Join the Meeting

(Click on link or copy and paste into a fresh browser page. If you have trouble, see below) <a href="https://www.livemeeting.com/lrs/0000011799/MeetingEntry.aspx?ConfNo=3hv31rpn470d17z7">https://www.livemeeting.com/lrs/0000011799/MeetingEntry.aspx?ConfNo=3hv31rpn470d17z7</a>

HAVING TROUBLE? Try step-by- step message?

\* Paste in this URL in your browser" http://www.livemeeting.com/cc/globaldialoguecenter/join

\* Paste in...

Meeting ID: 6PS8NT

Entry Code: welcome2LBE2011

## AUDIO Information —See IMPORTANT NOTES below.

Computer Audio

You will need speakers and a microphone, or a headset

Telephone Conferencing

Dial the conferencing service directly, and enter the participant code below:

Audio Conferencing (Toll-free): (1)

Audio Conferencing (Toll): (1) 712-432-0075

Participant Code: 853017

## **IMPORTANT NOTES** from the Global Dialogue Center:

I. START TIME: Ipm ET; 10 am PT

LOGIN early to avoid disappointments. You can login as early as 30 minutes in advance.

- 2.THREE AUDIO OPTIONS: I) w/ PC you can use VoIP computer audio/NO phone w/ USB Headset OR call conference line above OR use #3 below; select WINDOWS-based console; 2) MAC users call phone or see #3; use WEB-based console 3) Call FREE via SKYPE worldwide; Add "freeconferencing" to your SKYPE contact list; call it normally; use access code 853017# when prompted.
- 3. LOGIN ACCEPT ALL PROMPTS. If you use Computer Audio (VoIP), you need to download the WINDOWS-based console when prompted; if you have MAC or plan to call-in via phone or SKYPE, choose the WEB-Based console.

NEED HELP? call 24/7 support at Microsoft: Reference Meeting ID: 6PS8NT; they will guide you in. (866)493-2825 (Toll Free) (650)526-6950 (International Toll)